## **Optionen Durchzeichnung**

Über Taste [Optionen] in Panel Durchzeichnung lassen sich auf einzelnen Reitern verschiedenste Einstellungen in Hinblick auf Grafik-Overlays über 2D- und 3D-Bildfenstern vornehmen.

## **Reiter |Bildschirm|**

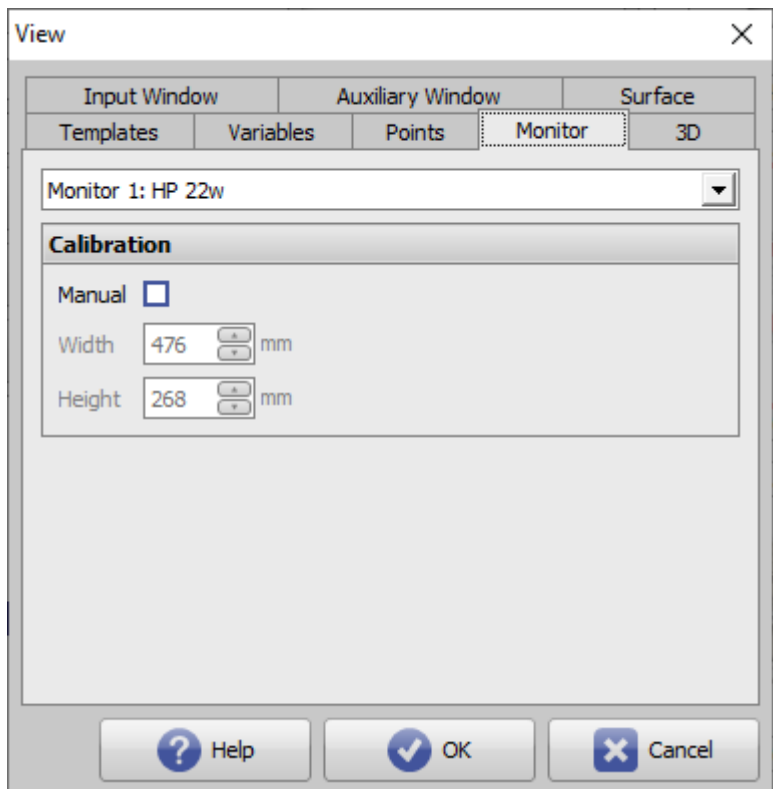

[Click auf Reiter öffnet zugehörigen Wiki-Seite]

## **Panel Kalibrierung**

Für Längensmessungen direkt am Bildschirm muss dieser korrekt kalibriert sein. Sollte die in der lokalen Registry hinterlegte Auflösung für angeschlossene Monitore nicht korrekt sein, kann die Kalibrierung separat für horizontale und vertikale Ausdehnung an dieser Stelle manuell vorgenommen werden.

Hinweis:

Mit Rechtsklick in die Mitte des rechten Zoompanels in jedem 3D-View können die 3D-Objekte in Originalgröße dargestellt werden.

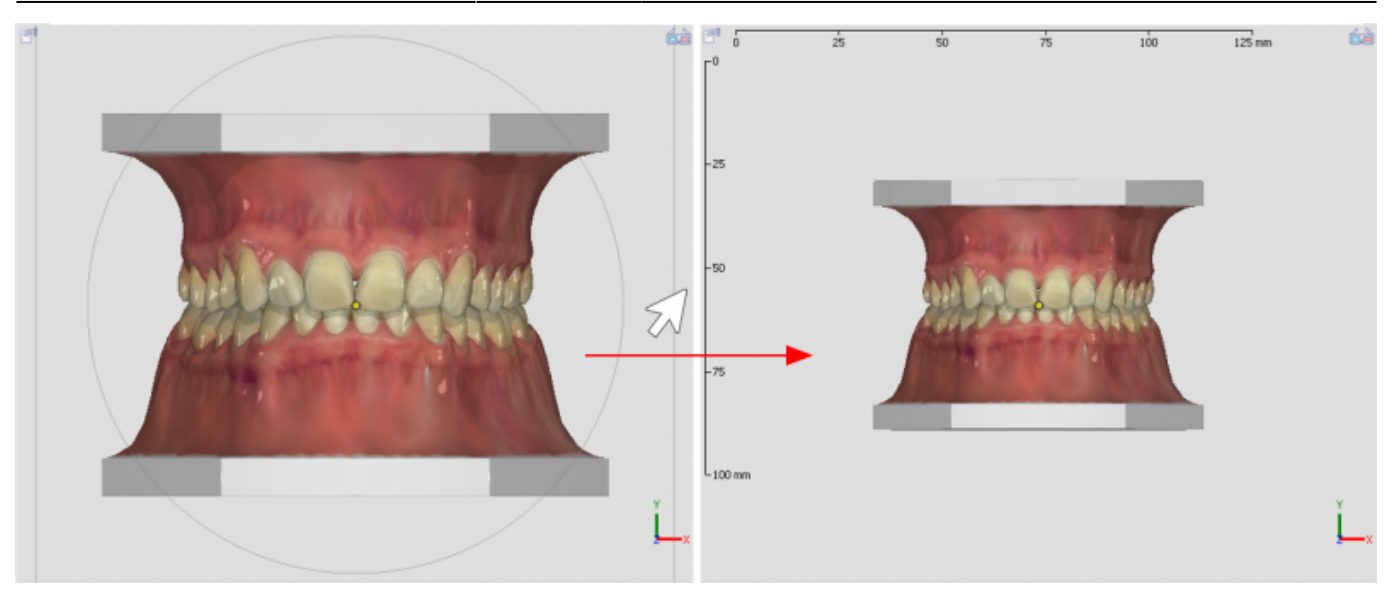

From: <http://www.onyxwiki.net/>- **[OnyxCeph³™ Wiki]**

Permanent link: **[http://www.onyxwiki.net/doku.php?id=to\\_monitor](http://www.onyxwiki.net/doku.php?id=to_monitor)**

Last update: **2021/10/14 15:31**

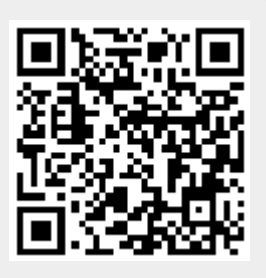